Data Analysis [With Python](#page-36-0)

A. Beck

Using [Python](#page-4-0)

[Python](#page-9-0)

**[Scipy](#page-17-0)** 

[Data I/O](#page-22-0)

Data Analysis With Python

Arnaud Beck

Laboratoire Leprince-Ringuet, École Polytechnique, CNRS/IN2P3

Space Science Training Week

<span id="page-0-0"></span>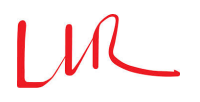

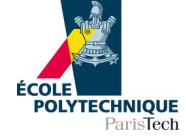

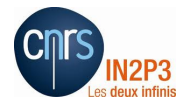

# **Outline**

Data Analysis [With Python](#page-0-0)

A. Beck

[Introduction](#page-1-0)

Using **[Python](#page-4-0)** 

**Basic** [Python](#page-9-0)

**[Scipy](#page-17-0)** 

[Data I/O](#page-22-0)

[Visualization](#page-28-0)

1 [Introduction](#page-1-0)

**2** [Using Python](#page-4-0)

**3** [Basic Python](#page-9-0)

4 [Scipy](#page-17-0)

<span id="page-1-0"></span>5 [Data I/O](#page-22-0)

#### Why come to Python ?

Data Analysis [With Python](#page-0-0)

A. Beck

[Introduction](#page-1-0)

Using **[Python](#page-4-0)** 

Basic [Python](#page-9-0)

**[Scipy](#page-17-0)** 

[Data I/O](#page-22-0)

[Visualization](#page-28-0)

Should I use low-level,compiled language or an interpreted language ? Commercial or open source ?

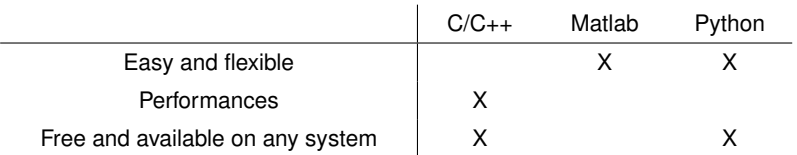

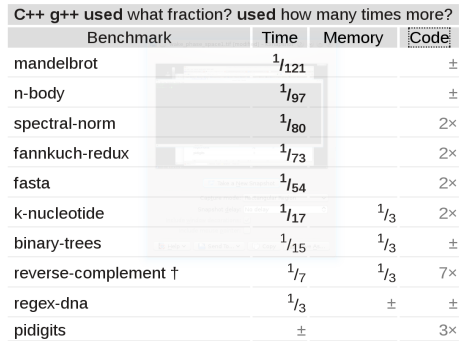

# Why stick to Python ?

Data Analysis [With Python](#page-0-0)

A. Beck

**[Introduction](#page-1-0)** 

[Python](#page-4-0)

Python is distinguished by its large and active scientific computing community. There are people developing "libraries" for virtually anything.

#### Glue to other languages

Libraries to interface other languages (C/C++/Fortran)... ...with the same performances ! ! Critical part of codes are written in a lower level language.

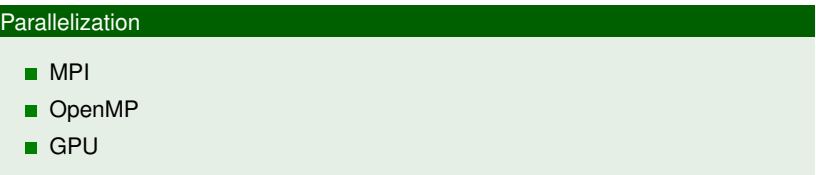

#### Data management and visualization

- $\blacksquare$  IO data in any format (HDF5, VTK, ...)
- Data management dedicated libraries (scipy, pandas)
- **Direct visualization or interfaces with other softwares (Paraview, Mayavi)**

# **Outline**

Data Analysis [With Python](#page-0-0)

A. Beck

Using [Python](#page-4-0)

Basic [Python](#page-9-0)

**[Scipy](#page-17-0)** 

[Data I/O](#page-22-0)

[Visualization](#page-28-0)

**1** [Introduction](#page-1-0)

2 [Using Python](#page-4-0)

**3** [Basic Python](#page-9-0)

4 [Scipy](#page-17-0)

<span id="page-4-0"></span>5 [Data I/O](#page-22-0)

# Getting Python for data analysis

Data Analysis [With Python](#page-0-0)

A. Beck

Using [Python](#page-4-0)

[Python](#page-9-0)

Basic Python distribution

Available on any Linux or Mac OS.

Critical for data analysis

Modules : Scipy, Matplotlib

#### Application specific

Modules : mpi4py, VTK, pytable, etc.

It is possible to install fully pre-built scientific Python environment : "Enthought Python Distribution" or "Python(x,y)" for Windows.

# Running Python

Data Analysis [With Python](#page-0-0)

A. Beck

Using [Python](#page-4-0)

**[Scipy](#page-17-0)** 

[Data I/O](#page-22-0)

#### Interactive mode in a Python shell

```
arnaud@beck ~1$
                    python
ython 2.7.3 (default, Jul 24 2012, 10:05:38)
GCC 4.7.0 20120507 (Red Hat 4.7.0-5)] on linux2
vpe "help", "copyright", "credits" or "license" for more information.
>>> a = "Hello world"
>>> print a
ello world
```
#### Use of a script

```
arnaud@beck ~l$ more hello world.pv
 = "Hello world"
rint a
arnaud@beck ~]$ python hello world.py
ello world
\frac{1}{2} arnaud@beck ~ ] $
```
Turn your python script into a unix script

```
arnaud@beck ~1$ more hello world.pv
!/usr/bin/env python
= "Hello world"
print a
arnaud@beck ~]$ ./hello world.py
Hello world
[arnaud@beck ~~\sim]$
```
You can compile scripts into binary .pyc files. Mostly for developers.

# IPython : a convenient and comfortable Python shell

Data Analysis [With Python](#page-0-0)

A. Beck

Using [Python](#page-4-0)

**[Scipy](#page-17-0)** 

[Data I/O](#page-22-0)

Interesting features

- Command history
- Any Xterm command accessible via '!'
- Commands auto-completion
- Quick help through the use of " ?" **Tale**
- $\blacksquare$  Inline and interactive graphics
- Timing and profiling tools
- Many many more ...

Best tool for exploring, debugging or work interactively. Have a look !

#### IPython example

Data Analysis [With Python](#page-0-0)

A. Beck

Using [Python](#page-4-0)

[Python](#page-9-0)

**[Scipy](#page-17-0)** 

```
arnaud@beck ~1$ ipvthon
yend the conduct of the control of the conduction.
Python 0.12 -- An enhanced Interactive Python.
          -> Introduction and overview of IPython's features.
aufckref -> Oufck reference.
     -> Python's own help system.
n آھ
object? -> Details about 'object', use 'object??' for extra details.
[n [1]: a = [1, 2, 3, 4]n [2]: a?
v<sub>pe</sub>..<br>ase Class: <tvpe 'list'>
String Form: [1, 2, 3, 4]amespace: Interactive
ength:
locationlist() -\geq new empty list
\overline{\phantom{a}} (iterable) -> new list initialized from iterable's items
[n][3]:a.a.append a.count a.extend a.index
                                               a.insert a.pop
                                                                       a.remove a.reverse a.sort
n \t31: a.count?builtin function or method
Type:
\overline{a} se Class: <type '\overline{b}uiltin function or method'>
\frac{1}{2} orm:<br/>stripsion of \frac{1}{2} and \frac{1}{2} and \frac{1}{2} and<br/> \frac{1}{2} and \frac{1}{2}lamespace: Interactive
)<br>Docstring: L.count(value) -> integer -- return number of occurrences of value
```
# **Outline**

Data Analysis [With Python](#page-0-0)

A. Beck

Using **[Python](#page-4-0)** 

**Basic** [Python](#page-9-0)

**[Scipy](#page-17-0)** 

[Data I/O](#page-22-0)

[Visualization](#page-28-0)

**1** [Introduction](#page-1-0)

**2** [Using Python](#page-4-0)

3 [Basic Python](#page-9-0)

4 [Scipy](#page-17-0)

<span id="page-9-0"></span>5 [Data I/O](#page-22-0)

### Python is an object oriented language

Data Analysis [With Python](#page-0-0)

A. Beck

[Python](#page-4-0)

Basic [Python](#page-9-0)

**[Scipy](#page-17-0)** 

[Data I/O](#page-22-0)

"In Python, we do things with stuff !" things = operations stuff = objects

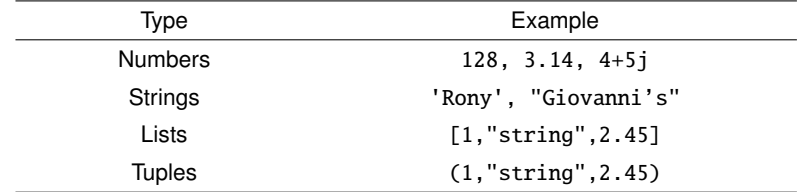

Strings, Lists and Tuples are sequences. Strings and Tuples are "immutable".

#### Numbers

Data Analysis [With Python](#page-0-0)

A. Beck

[Introduction](#page-1-0)

Using **[Python](#page-4-0)** 

Basic [Python](#page-9-0)

[Scipy](#page-17-0)

[Data I/O](#page-22-0)

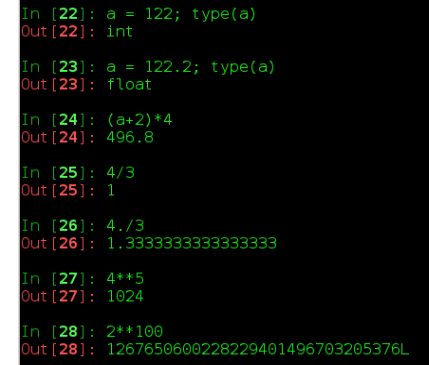

#### **Strings** Ordered collection (or sequence) of characters

Data Analysis [With Python](#page-0-0)

A. Beck

[Python](#page-4-0)

Basic [Python](#page-9-0)

**[Scipy](#page-17-0)** 

```
n [2]: s = "spam"; c = "a lot !"; s + c...<br>Out[2]: 'spam a lot !'
n \t31: s*3Out[3]: 'spamspamspam'
n [4]: s[0] = cTypeError
                                     Traceback (most recent call last)
home/arnaud/<ipvthon-input-4-27903bb729b1> in <module>()
\cdots > 1 s [0] = \frac{1}{2}TypeError: 'str' object does not support item assignment
Out[5]: 'sam'
n [6]: "42" + 1
TypeError
                                    Traceback (most recent call last)
/home/arnaud/<ipvthon-input-6-eb0154d479ea> in <module>()
--- > 1 "42" + 1
TypeError: cannot concatenate 'str' and 'int' objects
In [7]: int("42") + 120t \overline{71}: 43
[n [8]: "42" + repr(1)]ut [8]: '421'
```
### String Methods

Data Analysis [With Python](#page-0-0)

A. Beck

[Python](#page-4-0)

**Basic** [Python](#page-9-0)

**[Scipy](#page-17-0)** 

[Data I/O](#page-22-0)

 $[12]$ : "42.12 58.4 1.3e-3".split() 0ut [12]: ['42.12', '58.4', '1.3e-3'] hello ".strip()  $[n [13]: "$  $Out[13]: 'hello'$ In [14]: "42".rjust(6,"0")  $Out[14]: '000042'$ In [15]: " or ".join("123456") Out [15]: '1 or 2 or 3 or 4 or 5 or 6' In [16]: "This is the end".endswith("the end")  $\mathsf{u}$ t [16]: True

Data Analysis [With Python](#page-0-0)

A. Beck

[Python](#page-4-0)

Basic [Python](#page-9-0)

**[Scipy](#page-17-0)** 

 $[n 53]$ : list =  $[2.45.28.9]$ : complement =  $[3, "ert"]$ : list + complement Out [53]: [2, 45, 28, 9, 3, 'ert'] In  $[54]$ : list \* 2 Out [54]: [2, 45, 28, 9, 2, 45, 28, 9]  $[n | 55]: list.append(3): list$ Out [55]: [2, 45, 28, 9, 3] In [56]: list.extend([234.457."ola"]): list Out [**56**]: [2, 45, 28, 9, 3, 234, 457, 'ola'l In [57]: list.append([234.457."ola"]): list Out [**57**]: [2, 45, 28, 9, 3, 234, 457, 'ola', [234, 457, 'ola']] In [58]: list.sort():list 0ut **581**: [2. 3. 9. 28. 45. 234. 457. [234. 457. 'ola'l. 'ola'l In [59]: list.pop(3):list #removes 3rd element Out [59]: [2, 3, 9, 45, 234, 457, [234, 457, 'ola'], 'ola'] In [60]: list.remove(3):list #removes element 3 0ut[**60**]: [2, 9, 45, 234, 457, [234, 457, 'ola'], 'ola'] In  $[61]$ : len(list) #Works for any sequence  $Out[61]: 7$ In [62]: range(6) #Generates a list lut [62]: [0, 1, 2, 3, 4, 5]

#### Slices Manipulating sequences

Data Analysis [With Python](#page-0-0)

A. Beck

[Introduction](#page-1-0)

Using [Python](#page-4-0)

Basic [Python](#page-9-0)

[Scipy](#page-17-0)

[Data I/O](#page-22-0)

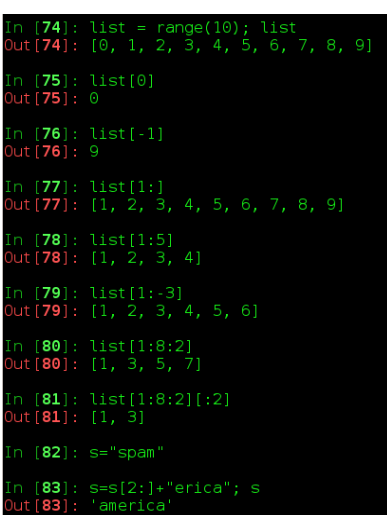

#### Importing modules

Data Analysis [With Python](#page-0-0)

A. Beck

**[Python](#page-4-0)** 

Basic [Python](#page-9-0)

**[Scipy](#page-17-0)** 

[Data I/O](#page-22-0)

Modules define new object types and operations.

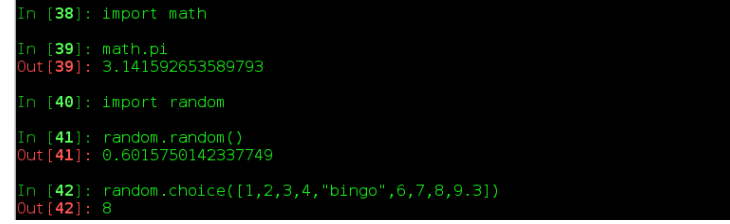

The large and growing Python users community provides an increasing number of modules that already do what you need.

# **Outline**

Data Analysis [With Python](#page-0-0)

A. Beck

Using **[Python](#page-4-0)** 

**Basic** [Python](#page-9-0)

[Scipy](#page-17-0)

[Data I/O](#page-22-0)

[Visualization](#page-28-0)

**1** [Introduction](#page-1-0)

**2** [Using Python](#page-4-0)

**3** [Basic Python](#page-9-0)

4 [Scipy](#page-17-0)

<span id="page-17-0"></span>5 [Data I/O](#page-22-0)

#### The Scipy module

Data Analysis [With Python](#page-0-0)

A. Beck

[Python](#page-4-0)

[Python](#page-9-0)

**[Scipy](#page-17-0)** 

Scipy is a collection of powerful , high level functions for mathematics and data management. It is based on the numpy.ndarray object type and vectorized operations. The operations are optimized and coded in C to deliver high performances.

 $[134]$ : a=scipy.arange(10000000)

n [135]: %time for i in range(len(a)):a[i]=a[i]\*\*2 PU times: user 8.26 s, sys: 0.07 s, total: 8.33 s Vall time: 8.31 s  $n$  [136]: %time a = a\*\*2 PU times: user 0.02 s, sys: 0.00 s, total: 0.02 s Wall time: 0.03 s

If you are using a for loop, you are probably doing something wrong !

#### Creating an ndarray

Data Analysis [With Python](#page-0-0)

A. Beck

[Python](#page-4-0)

[Python](#page-9-0)

**[Scipy](#page-17-0)** 

```
[140]: scipy.arange(10)
Out [140]: array([0, 1, 2, 3, 4, 5, 6, 7, 8, 9])
[n [141]: sign, zeros((5, 5))Out[141]:array([[0., 0., 0., 0., 0.].
        0., 0., 0., 0., 0.1.0.. 0.. 0.. 0.. 0.. 0.11n [142]: scipv.ones(5)
Out [142]: array([ 1., 1., 1., 1., 1.])
[n [143]: scipy.linspace(0, 3.1415, 10)ut [143]:
arrow(f 0)0.34905556. 0.69811111. 1.04716667. 1.39622222.
       1.74527778. 2.09433333. 2.44338889. 2.79244444. 3.1415
                                                                      Ð
\lceil 144 \rceil: scipy.fromstring("\lceil 0, 1, 2.32 \rceil.45",dtype=float,sep="")
Out [144]: array([0., 1., 2.32, 1.45])
[n [145]: list = range(5);scipy.array(list)
Out[145]: array([0, 1, 2, 3, 4])
```
# Manipulating ndarrays

#### Data Analysis [With Python](#page-0-0)

#### A. Beck

- 
- [Python](#page-4-0)
- [Python](#page-9-0)
- **[Scipy](#page-17-0)**
- [Data I/O](#page-22-0)
- 
- $\blacksquare$  Slicing is still the basis of array manipulation.
- Reshape  $\rightarrow$  Change number and size of dimensions of the array.
- $\blacksquare$  Sort  $\rightarrow$  Quite self explanatory.
- Delete, insert, append  $\rightarrow$  Remove or add parts of the array.
- **S**queeze, flatten, ravel  $\rightarrow$  More ways to control dimensionality of the array.
- **Transpose, swapaxes, rollaxis –> More ways to arange the dimensions as** you want

These functions are important because a well aranged data is a quickly processed data.

# Extracting information from your data

Data Analysis [With Python](#page-0-0)

A. Beck

**[Python](#page-4-0)** 

**[Scipy](#page-17-0)** 

[Data I/O](#page-22-0)

 $[168]$ : a=scipy.rand(10)  $In$   $[169]:$  a $[a>0.5]$ 0uti**169**1: arrav(f 0.51838586, 0.80146882, 0.82736855, 0.630725271)  $[n | 170]$ : w = scipy.where(scipy.sqrt(a)<0.5); print w  $array([1, 2, 3, 8]),$  $\ln$  [171]: arg = a.argsort():print arg  $2183750946$  $[n [172]: a[w]$ ut[**172**]: array([ 0.11826273, 0.09938495, 0.21119653, 0.20446567]) [n [**173**]: a[arg] Jut [173]: array([0.09938495, 0.11826273, 0.20446567, 0.21119653, 0.25749345,  $0.43061162,$  $0.51838586$ ,  $0.63072527, 0.80146882,$  $0.827368551$ 

- $\blacksquare$  Intersection (convenient for filtering)
- $\blacksquare$  Histograms (perfect for distribution functions)
- Convolution
- **Integration**
- **n** Interpolation
- $\blacksquare$  Name it ...

# **Outline**

Data Analysis [With Python](#page-0-0)

A. Beck

Using **[Python](#page-4-0)** 

**Basic** [Python](#page-9-0)

**[Scipy](#page-17-0)** 

[Data I/O](#page-22-0)

[Visualization](#page-28-0)

**1** [Introduction](#page-1-0)

**2** [Using Python](#page-4-0)

**3** [Basic Python](#page-9-0)

4 [Scipy](#page-17-0)

<span id="page-22-0"></span>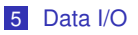

## Reading data

Data Analysis [With Python](#page-0-0)

A. Beck

[Python](#page-4-0)

**[Scipy](#page-17-0)** 

[Data I/O](#page-22-0)

The whole game is to fit your data in a ndarray.

data = scipy.fromfile("file",dtype='float32',count=-1,sep=" ")

Works with raw binary files and ASCII files but not very flexible.

data = scipy.loadtxt("file",skiprows=0,delimiter=",")

More flexible but works only with text files.

# The file object

Data Analysis [With Python](#page-0-0)

A. Beck

[Python](#page-4-0)

[Data I/O](#page-22-0)

The file object is a basic python type. It is created by

fid = open("filename","r")

"r" for read, "w" for write.

- $\blacksquare$  fid.readline()  $\rightarrow$  reads a line in a string
- $\blacksquare$  fid.readlines()  $\rightarrow$  reads all line in a list of strings
- fid.tell()  $\rightarrow$  returns the file's current position (in byte)
- fid.seek(n)  $\rightarrow$  goes to position n
- fid.read()  $\rightarrow$  reads all file in a string
- fid.close()

#### Manipulating a file

Data Analysis [With Python](#page-0-0)

A. Beck

**[Python](#page-4-0)** 

[Python](#page-9-0)

**[Scipy](#page-17-0)** 

[Data I/O](#page-22-0)

```
arnaud@beck 600TW light bestcase01$ head -n 3 final density full.csv
"phaseqxqvqz","Points:0","Points:1","Points:2"
arnaud@beck 600TW light bestcase0]$ ipython
vthon 2.7.3 (default, Jul 24 2012, 10:05:38)
vpe "copyright". "credits" or "license" for more information.
Python 0.12 -- An enhanced Interactive Python.
        -> Introduction and overview of IPython's features.
squickref -> Quick reference.
elp -> Python's own help system.
biject? -> Details about 'object', use 'object??' for extra details.
\lceil n \rceil fid = open("final density full.csv".'r'): fid.readline()
)ut[1]: '"phaseqxqvqz"."Points:0"."Points:1"."Points:2"\n'
[n | 2]: import scipy; fid.tell()
Out [2]: 47in [3]: data = scipy.fromfile(fid.count=-1.dtvpe=float.sep="."): data
0.1In [4]: fid.seek(47); data = fid.read().replace("\n",",")
in [5]: data = scipy.fromstring(data,dtype=float,sep=","); scipy.shape(data)
Jut [5]: (6832468,)
[n | 6]: data=data, reshape(-1,4); data[46, :]Jut [6] :
array([ 1.38599993e-04, 1.12311930e+05, -9.45000000e+02,
       0.00000000e+00]
```
#### Quick words about reading HDF5 files

Data Analysis [With Python](#page-0-0)

A. Beck

[Python](#page-4-0)

[Python](#page-9-0)

**[Scipy](#page-17-0)** 

[Data I/O](#page-22-0)

Reading HDF5 files is module dependant. You can use either "tables" or "h5py" for instance.

These modules coexist well with Scipy and load data directly into ndarray.

#### tables example

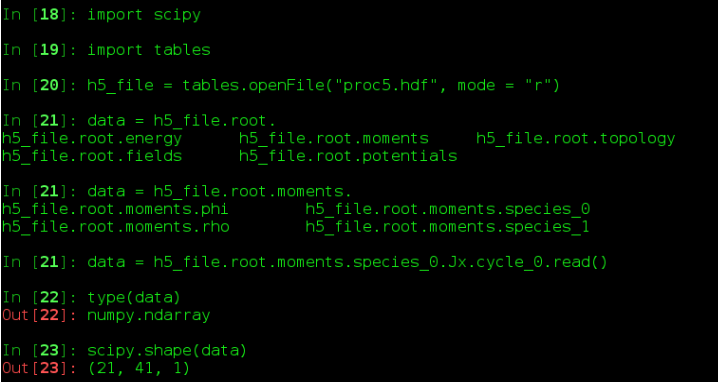

# Writing data

Data Analysis [With Python](#page-0-0)

A. Beck

[Python](#page-4-0)

[Python](#page-9-0)

[Data I/O](#page-22-0)

- scipy.save("file",ndarray) and scipy.load("file") in order to use the binary scipy format to store arrays.
- $\blacksquare$  ndarray.tofile() in order to store an array in a text file or raw binary.
- fileobject.write("any\_string") to write a string in a text file.
- The h5py and tables modules are used to write HDF5 files.

VTK script

```
\texttt{ima} = \texttt{vtk}.\texttt{vtk} mageData()
img.SetOrigin(xmin,ymin,zmin)
img.SetDimensions(nx.nv.nz)
img.SetExtent(0,nx-1,0,ny-1,0,nz-1)
img.SetSpacing(dx local*reducefactor.dv local.dz local)
numpoints = nx*nv*nzvtk datachamp = vtk.vtkFloatArray()
vtk datachamp.SetNumberOfTuples(numpoints)
vtk datachamp. SetNumber0fComponents(1)
vtk datachamp.SetVoidArray(champ, numpoints, 1)
vtk datachamp. SetName (namedata)
img.GetPointData().SetScalars(vtk datachamp)
writer =vtk.vtkXMLPImageDataWriter()
writer.SetFileName(data dir+'/'+cas+'/'+ifile+".pvti")
writer.SetNumberOfPieces(numberOfPieces):
writer.SetEndPiece(number0fPieces-1);
writer.SetStartPiece(0);
writer.SetInput(img)
writer.Write()
```
# **Outline**

Data Analysis [With Python](#page-0-0)

A. Beck

Using **[Python](#page-4-0)** 

**Basic** [Python](#page-9-0)

**[Scipy](#page-17-0)** 

[Data I/O](#page-22-0)

[Visualization](#page-28-0)

**1** [Introduction](#page-1-0)

**2** [Using Python](#page-4-0)

**3** [Basic Python](#page-9-0)

4 [Scipy](#page-17-0)

<span id="page-28-0"></span>5 [Data I/O](#page-22-0)

#### Visualization workflow

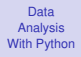

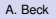

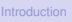

Using **[Python](#page-4-0)** 

Basic [Python](#page-9-0)

**[Scipy](#page-17-0)** 

[Data I/O](#page-22-0)

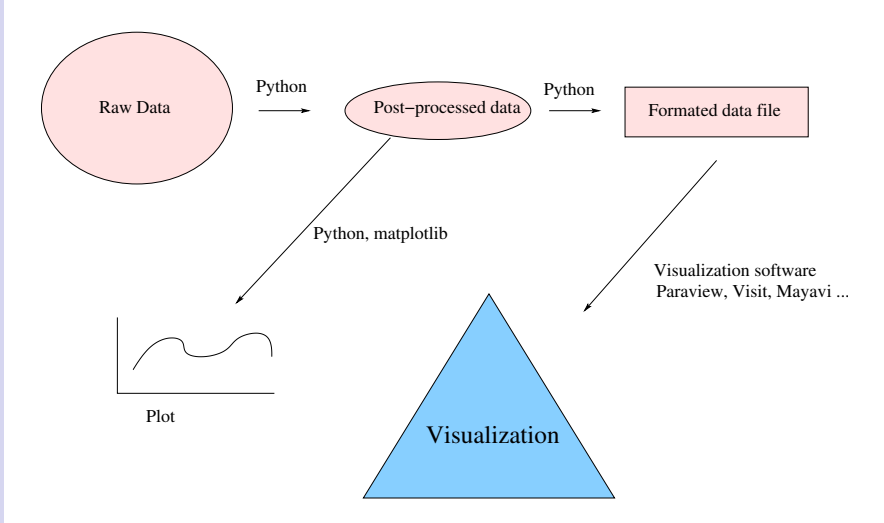

#### Matplotlib : the figure object

Data Analysis [With Python](#page-0-0)

A. Beck

[Python](#page-4-0)

**[Scipy](#page-17-0)** 

[Visualization](#page-28-0)

fig = figure([options])

Options include :

- Size in inches
- Dpi
- Face and edge colors
- Frame layout
- Operations include :
	- Title and axis labels fig.xlabel("string")
	- Axis ticks and extent fig.ticks(ndarray)
	- Display a colorbar fig.colorbar()
	- Display a legend fig.legend()
	- Save figure (png or eps) fig.savefig()

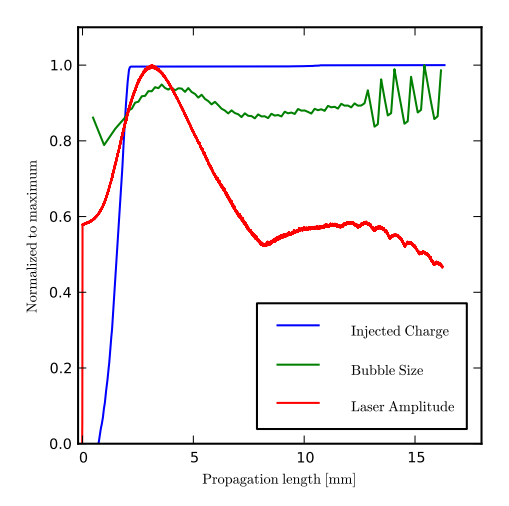

#### Matplotlib : Simple plots

Data Analysis [With Python](#page-0-0)

A. Beck

[Python](#page-4-0)

[Python](#page-9-0)

**[Scipy](#page-17-0)** 

[Data I/O](#page-22-0)

[Visualization](#page-28-0)

plot(x,y,[options])

If x is omitted, default is  $x=range(len(y))$ .

All typical options are here : lines (style, color, width ...), markers (size, shape, colors ...), labels for legend, antialiasing, transparency, many more ...

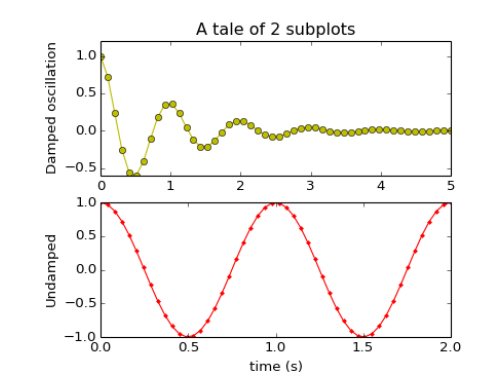

#### Matplotlib 2D plots : imshow and pcolor

Data Analysis [With Python](#page-0-0)

A. Beck

[Python](#page-4-0)

Basic [Python](#page-9-0)

**[Scipy](#page-17-0)** 

[Data I/O](#page-22-0)

[Visualization](#page-28-0)

 $2 Dar = rand((100, 100))$ imshow(2Dar,[options])

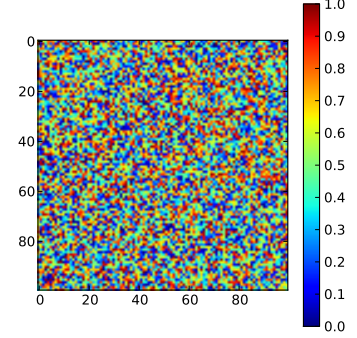

2Dar = rand((100,100)) pcolor(2Dar,[options])

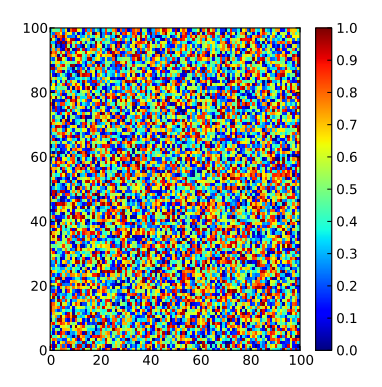

#### 2D plots with a little bit of tuning

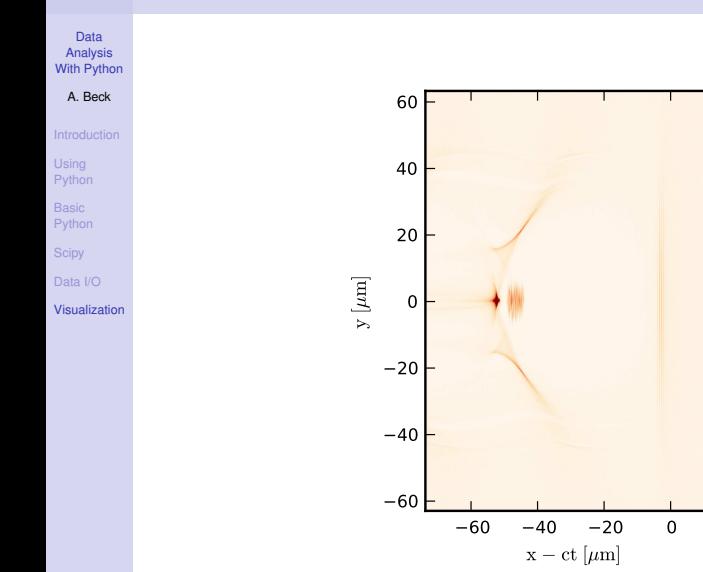

0.0

1.0

2.0

3.0

#### Other features of matplotlib

Data Analysis [With Python](#page-0-0)

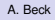

Using [Python](#page-4-0)

Basic [Python](#page-9-0)

**[Scipy](#page-17-0)** 

[Data I/O](#page-22-0)

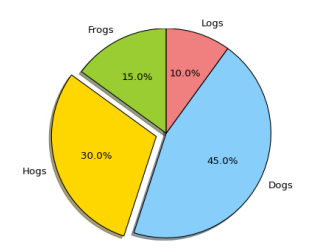

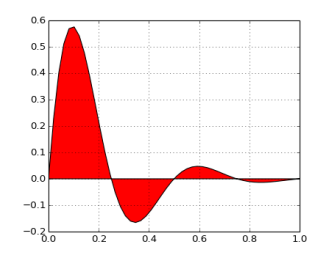

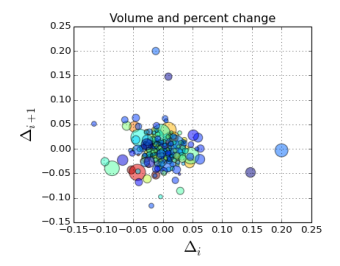

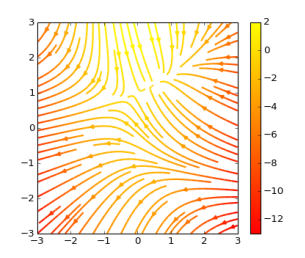

#### Matplotlib has native  $\cancel{\text{FTF}}$  rendering

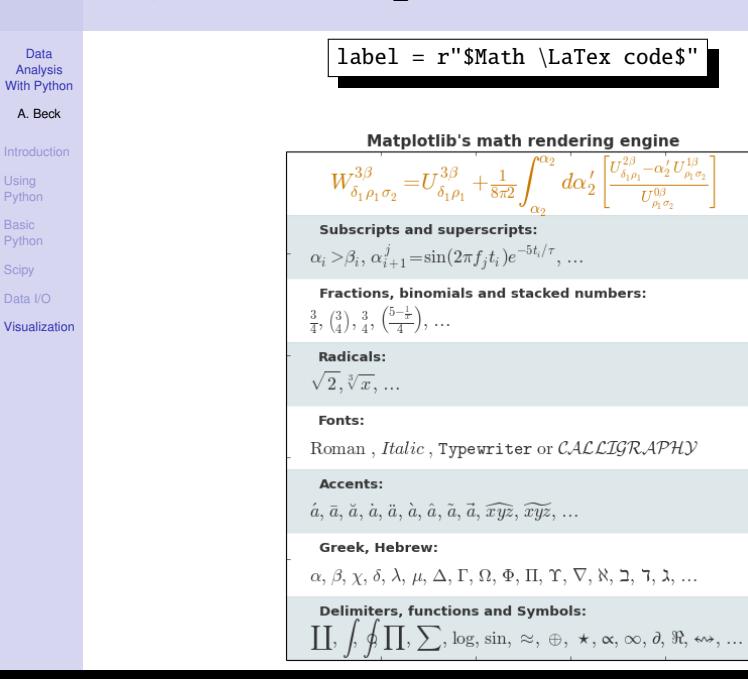

# The futur of visualization in Python

Data Analysis [With Python](#page-0-0)

A. Beck

**[Python](#page-4-0)** 

[Python](#page-9-0)

[Data I/O](#page-22-0)

[Visualization](#page-28-0)

It is an extremely vast, active and changing domain.

New modules are emerging : Chaco, MayaVi, Bokeh, stressing interactivity and dynamic data visualizations in web browsers and in 3D.

<span id="page-36-0"></span>What you saw today is extremely basic and is only a tiny part of what Python is capable of.